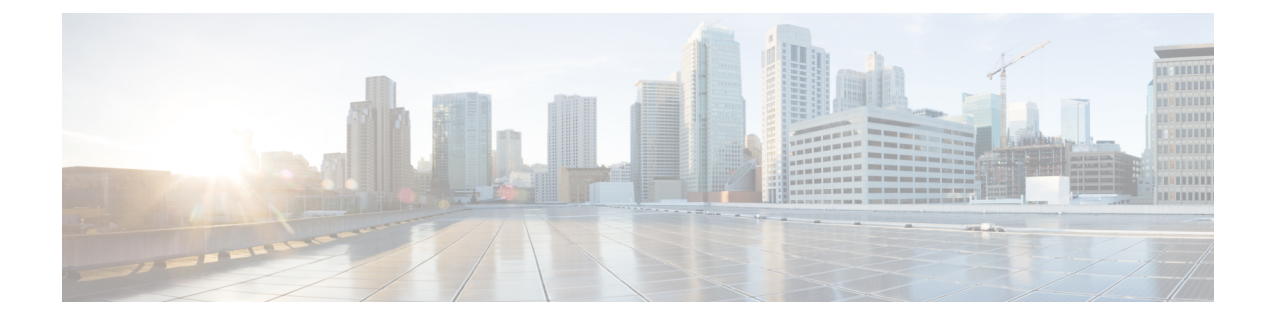

## **Feature Group Template Setup**

This chapter contains information to set up feature group templates.

• Feature Group [Template](#page-0-0) Setup , on page 1

## <span id="page-0-0"></span>**Feature Group Template Setup**

In Cisco Unified Communications Manager Administration, use the **User Management** > **User/Phone Add** > **Feature Group Templates** menu path to set up a feature template that includes features such as mobility and IM and Presence. You can also assign a pre-configured service profile and universal device templates to a user.

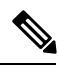

You set up feature group templates that you use when you add a user or device from the **Quick User/Phone Add** window. Changes to the template do not affect users and devices that are already added. **Note**

This table lists and describes the field settings on the **Feature Group template** window.

## **Table 1: Feature Group Template Settings**

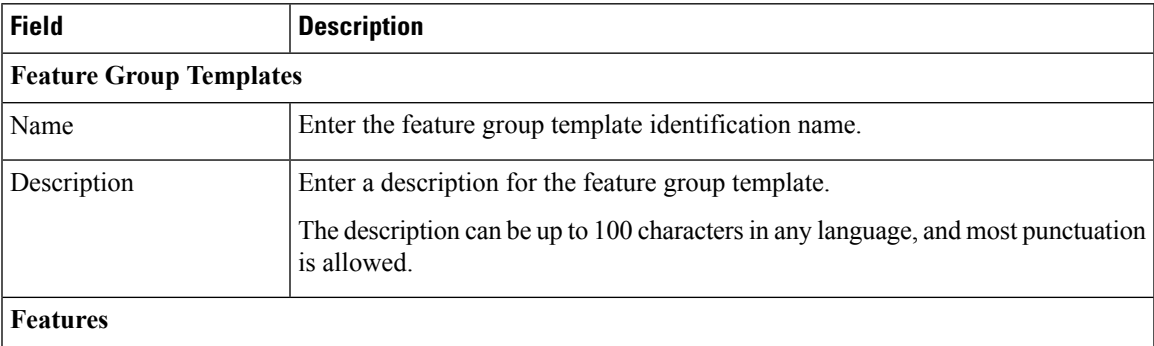

I

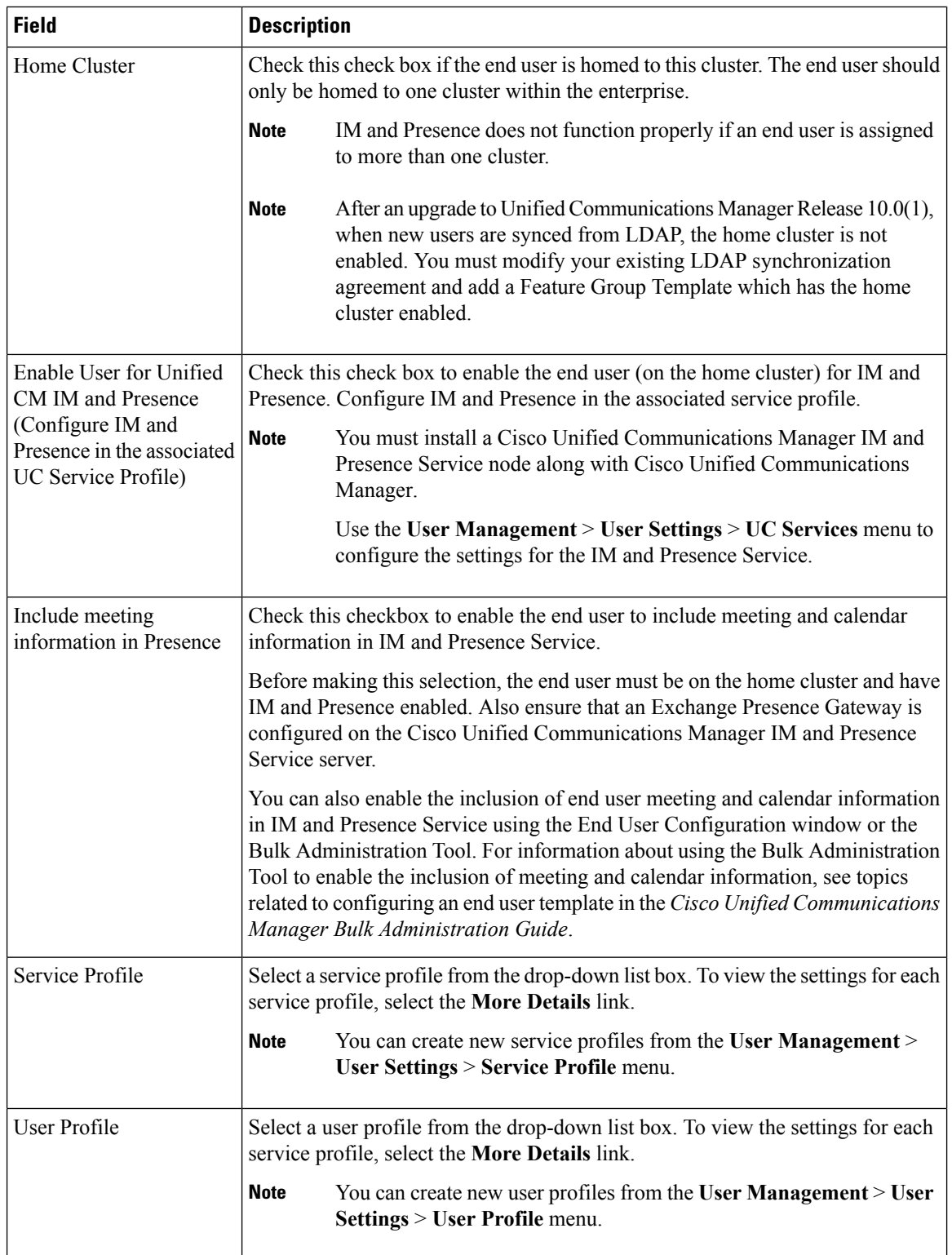

 $\mathbf l$ 

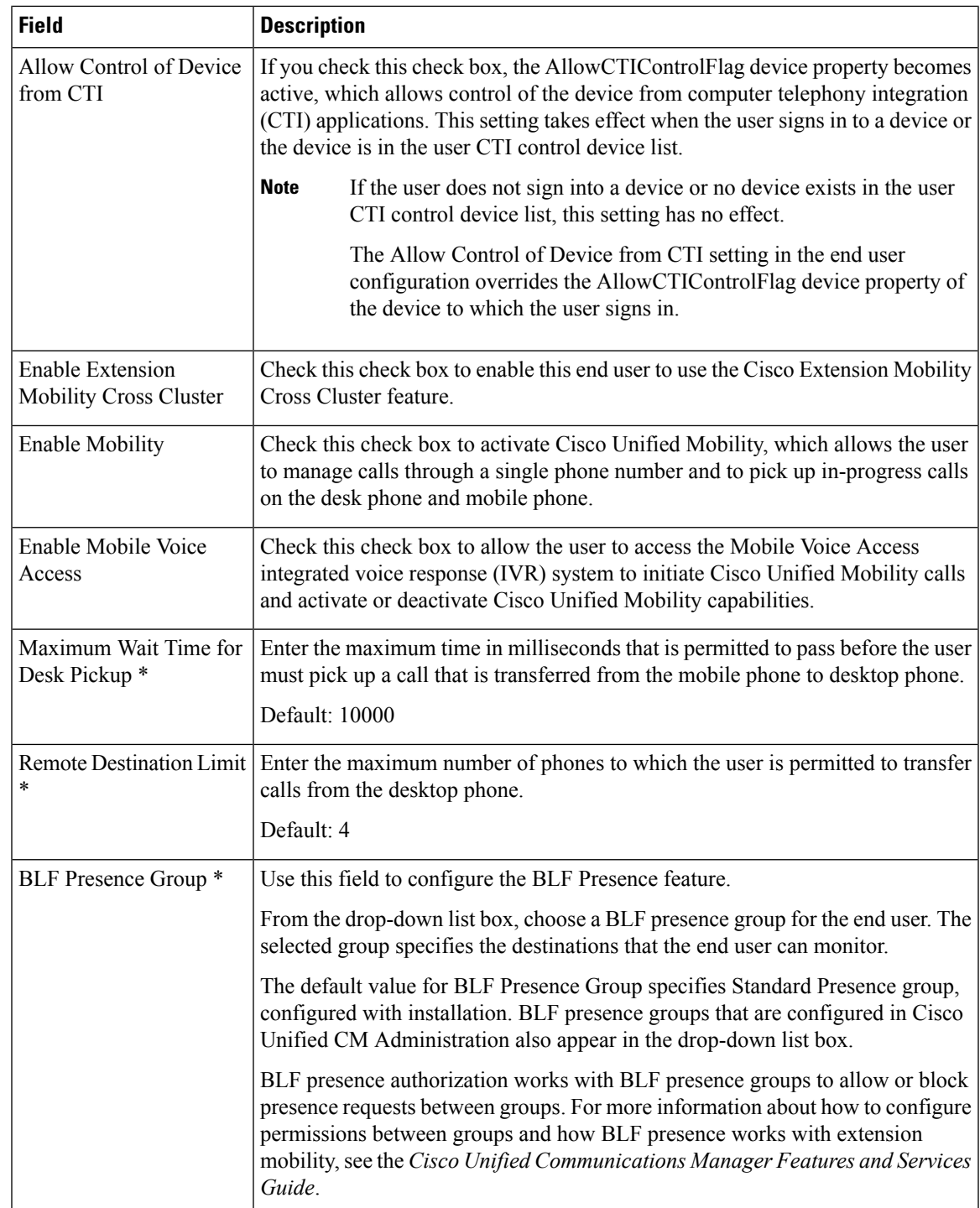

I

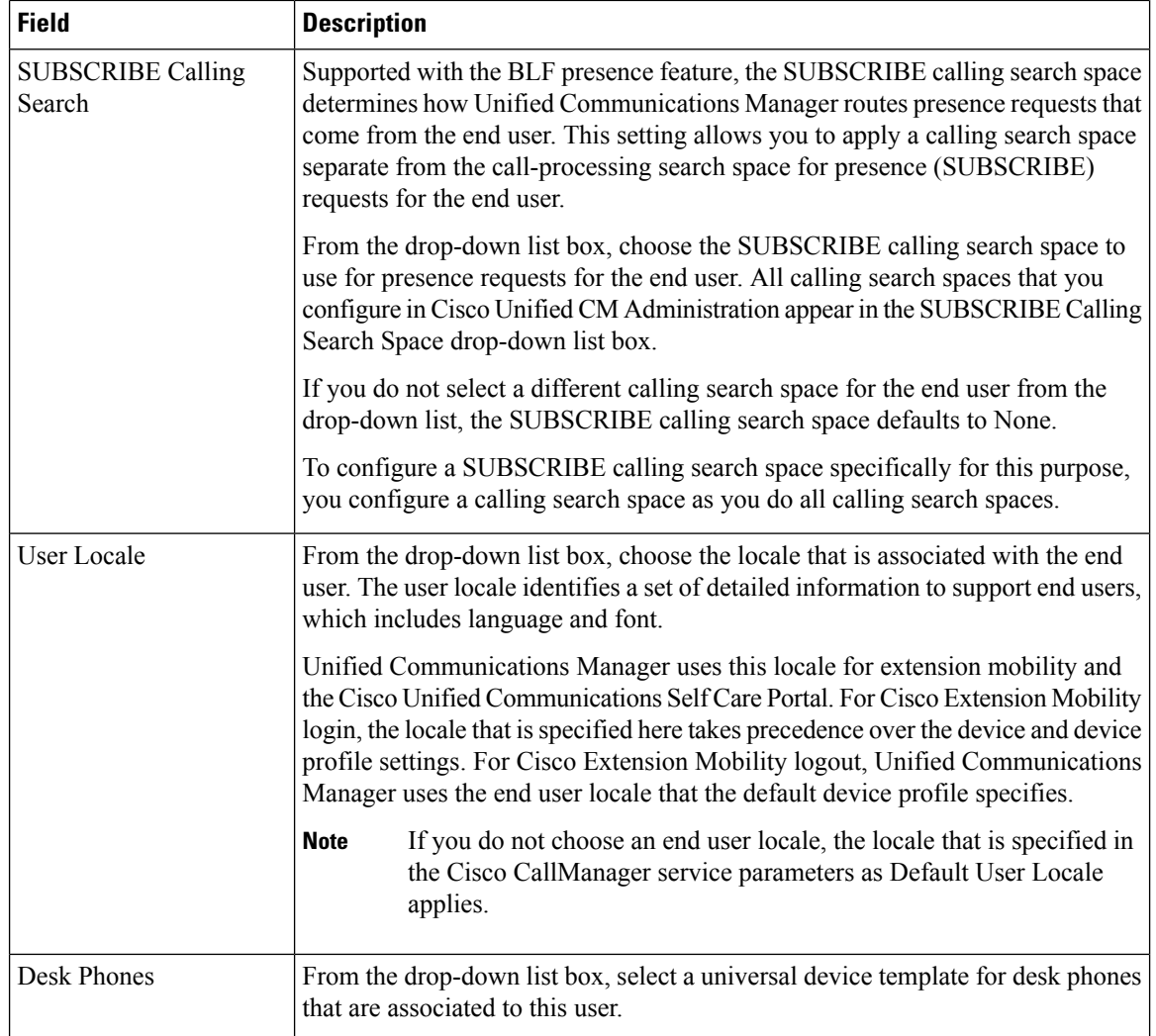

ı